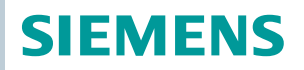

OpenAir™

# Klapkové pohony Modbus RTU

GMA.., GCA.. se zpětnou pružinou

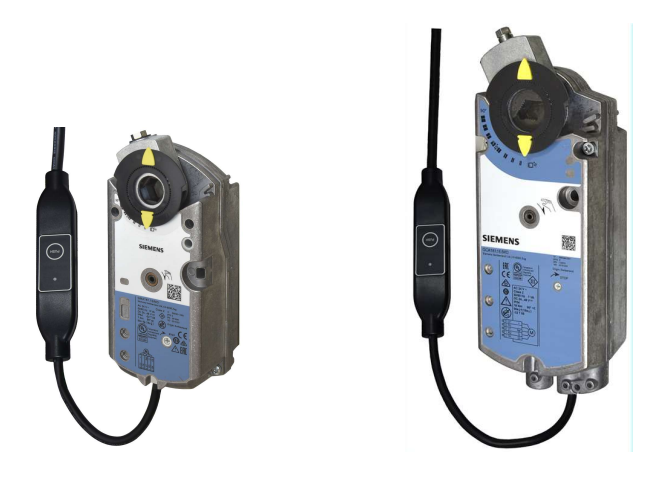

Klapkové pohony 7 Nm / 18 Nm (se zpětnou pružinou) s komunikací Modbus

- GMA.. 7 Nm jmenovitý krouticí moment
- GCA.. 18 Nm jmenovitý krouticí moment
- Komunikace Modbus RTU
- Provozní napětí AC/DC 24 V
- Pro vzduchotechnické jednotky (AHU) a další ventilační aplikace
- Funkce zpětné pružiny

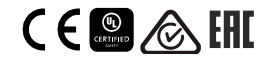

A6V101037201\_cz Siemens<br>2020-04-07 Building Products

**Building Products** 

**A.P.O. - ELMOS v.o.s.**, Pražská 90, 509 01 Nová Paka, Tel.: +420 493 504 261, E-mail: apo@apoelmos.cz, Internet: www.apoelmos.cz

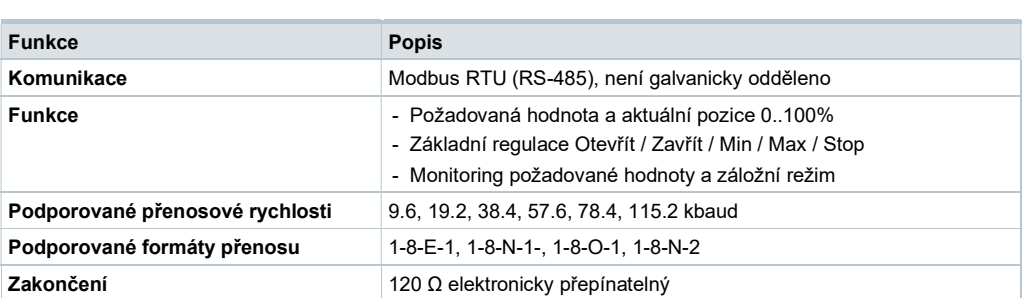

# Přehled typů

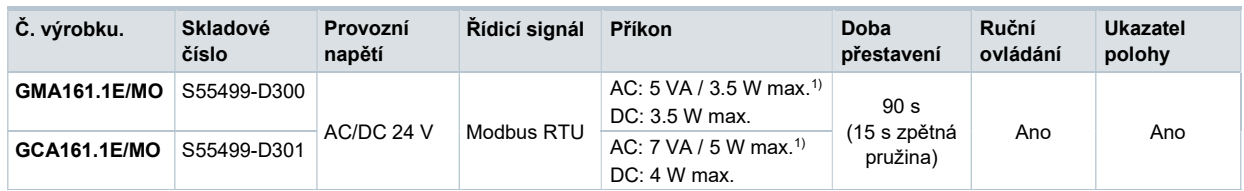

 $1)$  max. = pohon se otáčí

## Příslušenství / Náhradní díly

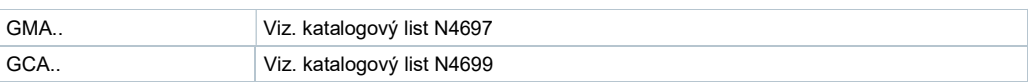

# Objednání (např.)

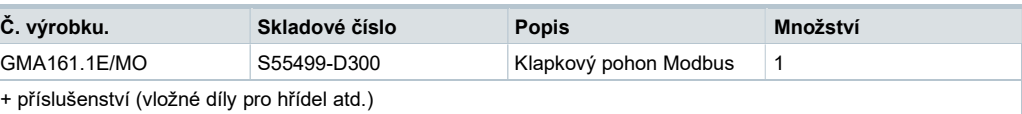

# Kombinace s přístroji

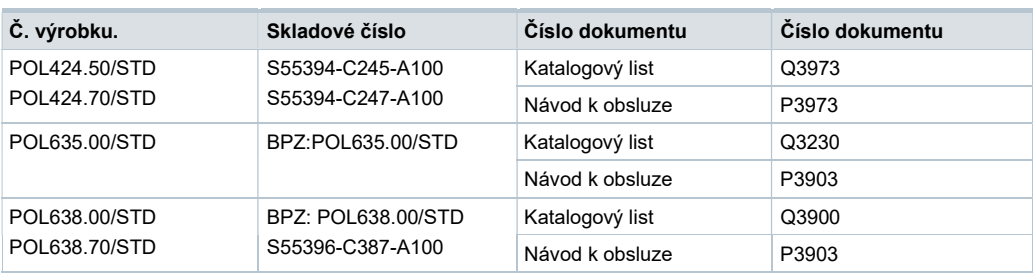

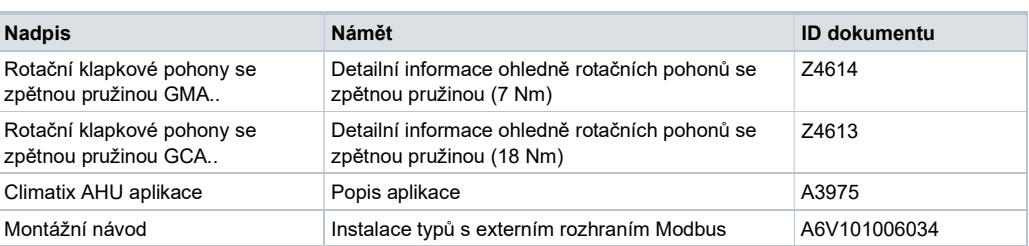

Související dokumenty jako deklarace týkající se prostředí, CE deklarace a jiné lze stáhnout na následující internetové adrese: http://siemens.com/bt/download

# Poznámka

## Bezpečnost

### Varování

### Místní bezpečnostní nařízení

Opomenutí dodržování bezpečnostních nařízení může způsobit zranění osob a poškození majetku.

● Dodržujte místní předpisy a splňujte bezpečnostní nařízení.

### Montáž

Poznámka: Neotevírejte klapkové pohony

### Montážní polohy

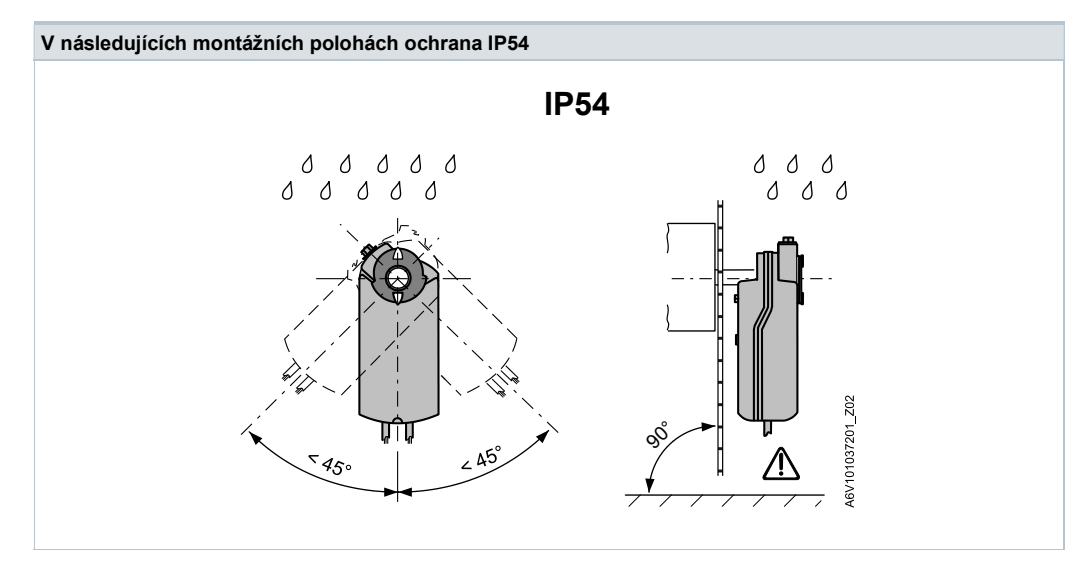

### Postup činností 1

Zařízení jsou určena zejména pro nastavení parametrů pomocí "push-tlačítka" v kombinaci s Climatixem jak je popsáno v dokumentu A39751). Nastavení parametrů sběrnice může být případně provedeno pomocí lokálního HMI, strana 5.

Během uvedení do provozu zkontrolujte / nastavte následující:

- Nastavení parametrů sběrnice (adresa, přenosová rychlost, režim přenosu a volitelné zakončení). Výchozí adresa 255 umožňuje namontovat a napájet více pohonů současně, aniž by se vzájemně ovlivňovaly.
- Parametry klapkového pohonu (směr otáčení, krajní meze polohy, adaptace polohy atd.) lze kontrolovat přes Modbus registr.

<sup>1)</sup> Dokumenty lze stáhnout z http://siemens.com/bt/download

### Postup činností 2

Zařízení může být konfigurováno přes sběrnici, pokud přednastavení umožňuje spojení mezi Modbus mastrem / programovacím nástrojem a periferním zařízením (nekonfliktní adresy a odpovídající přenosová rychlost / přenosový formát).

- Plná konfigurace přes sběrnici: pokud je adresa jedinečná pro každý segment, když je napájeno, zařízení lze zpřístupnit pomocí Modbus mastru (nebo programovacím nástrojem). Adresa a další parametry pak mohou být nastaveny na konečné hodnoty.
- Částečná konfigurace přes sběrnici: pokud adresa není jedinečná pro každý segment při napájení, každé zařízení musí získat nekonfliktní adresu před připojením ke sběrnici, a to buď zadáním adresy pomocí tlačítka (viz. strana 7) nebo nastavením adresy na 246 stiskem tlačítka > 5s a < 10s (viz. strana 6). Po adresování všech zařízení lze zbývající konfiguraci provést přes sběrnici pomocí výchozího nastavení pro přenosovou rychlost (auto-baud) a přenosový režim pro Modbus master.
- Přepsání sběrnicových parametrů přes sběrnici používá timeout. Pokud "1 = zátěž" není zapsaná do Reg 768 během 30 vteřin, všechny hodnoty jsou zahozeny.

Příklad: Tabulka znázorňuje konfiguraci registrů před a po přepsání přes sběrnici.

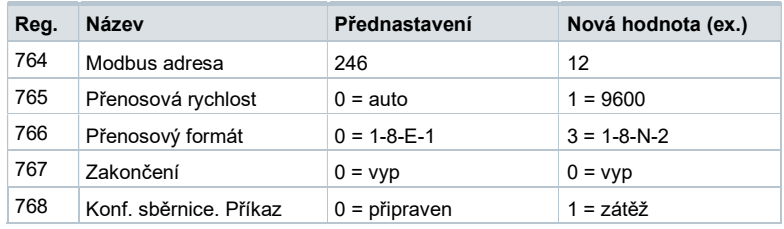

### Údržba

Klapkové pohony jsou bezúdržbové.

Chcete-li pracovat se zařízením, odpojte elektrická připojení od svorek.

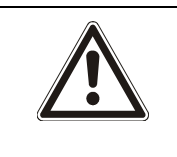

#### $\blacktriangle$ UPOZORNĚNÍ

# Zpětná pružina v tenzi

Otevření krytu pohonu může uvést napnutou pružinu do pohybu a způsobit zranění.

● Neotevírejte tělo pohonu.

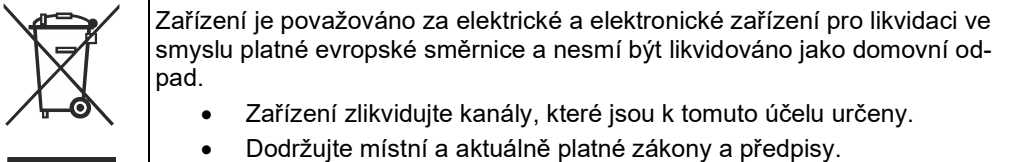

# Záruka

Technické údaje pro konkrétní aplikace jsou platné pouze společně s výrobky Siemens uvedenými v kapitole "Kombinace přístrojů". Záruka společnosti Siemens se nevztahuje na škody vzniklé při kombinaci jiných než doporučených produktů (jiných výrobců).

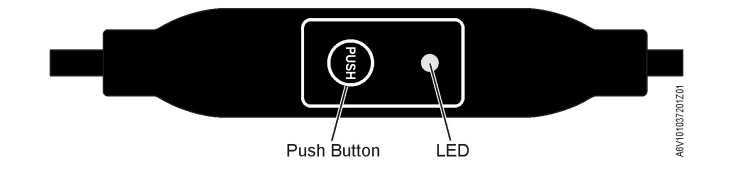

# Ovládání tlačítkem

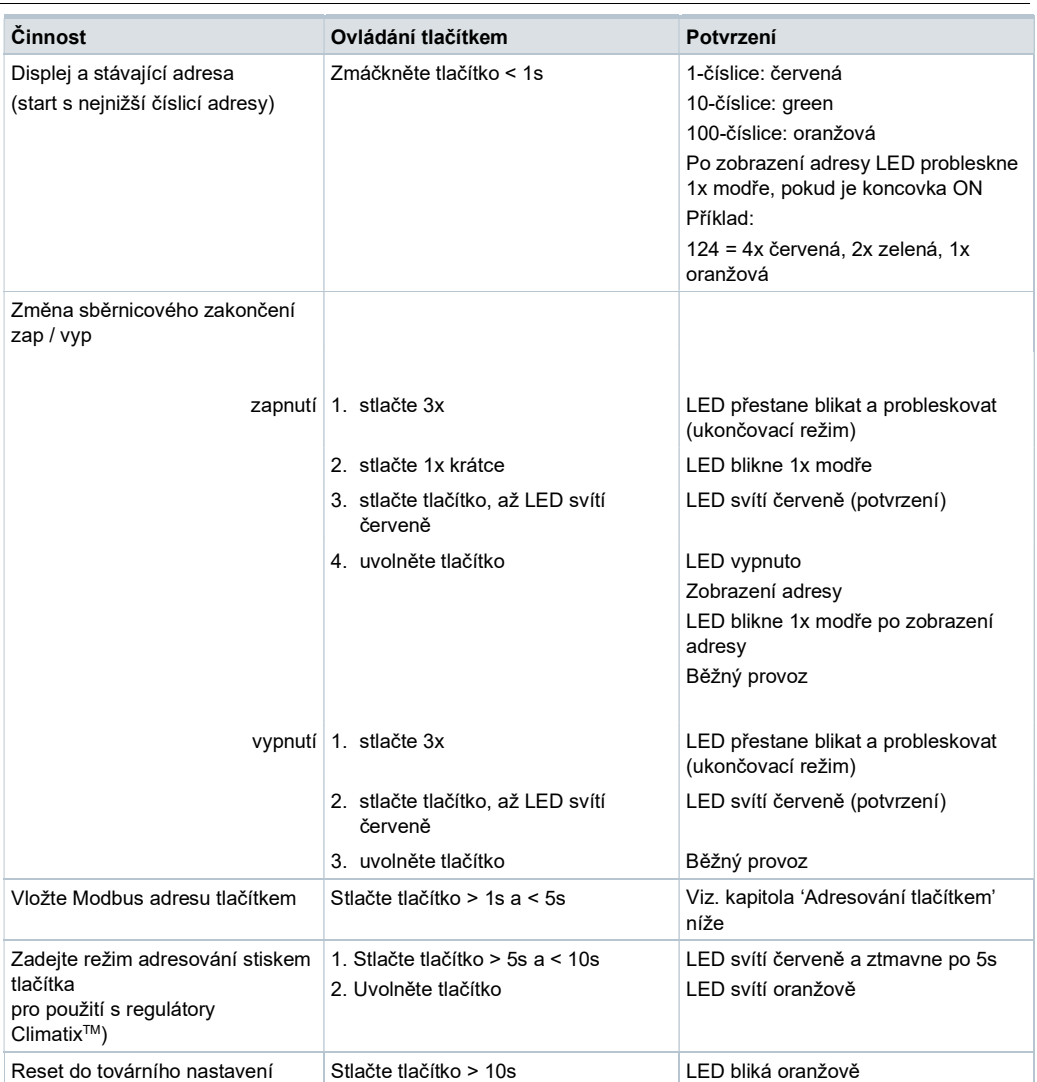

### Barvy a charaktery LED

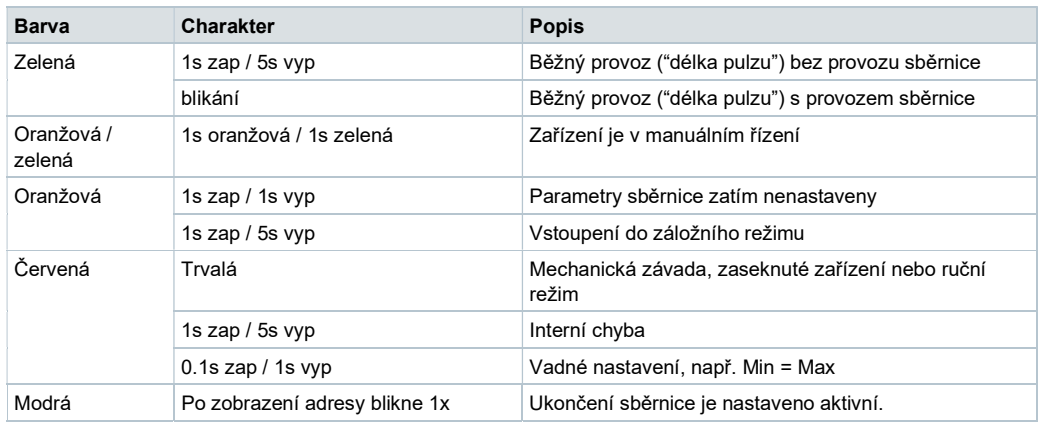

### Resetování zařízení tlačítkem

- 1. Stlačte tlačítko >10s  $\rightarrow$  LED začne blikat oranžově
- 2. Uvolněte tlačítko, zatímco LED stále bliká → LED bliká 3s
- 3. Pokud je tlačítko během těchto 3s stlačeno, reset je zrušen.
- 4. Po těchto 3s  $\rightarrow$  LED svítí červeně (reset), pak zařízení restartuje.

### Adresování tlačítkem

### Zobrazení současné adresy (start s nejnižší číslici adresy)

Adresu Modbus lze nastavit bez speciálního nástroje použitím tlačítka a LED.

Pro zobrazení stávající adresy stlačte tlačítko <1s.

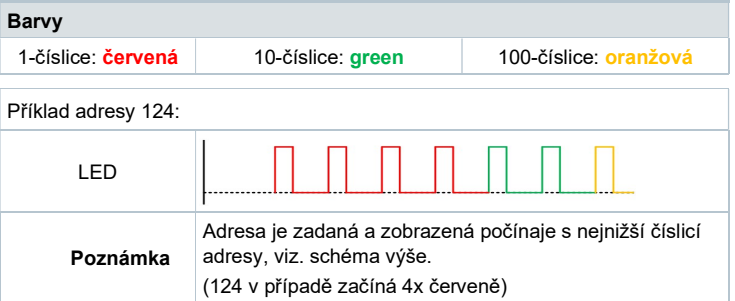

### Nastavení nové adresy (počínaje nejnižší číslicí adresy)

- 1. Vstupte do adresovacího režimu: stiskem tlačítka > 1s až svítí červená LED, potom uvolněte tlačítko (dříve než LED ztmavne).
- 2. Zadejte číslice: stlačte tlačítko n-krát  $\rightarrow$  po každém stisku LED zabliká (zpětná vazba). Barvy: 1-číslice: červená / 10-číslic: zelená / 100-číslic: oranžová
- 3. Uložte číslice: stlačte tlačítko až LED svítí v barvě následující číslice uvolněte tlačítko.
- 4. Uložte adresu: stlačte tlačítko až LED svítí červeně (potvrzení)  $\rightarrow$  uvolněte tlačítko. Adresu lze uložit kdykoliv, např. po nastavení 1-číslice nebo po nastavení 1- a 10-číslice.
- 5. Vložená adresa je ještě jednou zopakovaná pro potvrzení.

Poznámka: Pokud je tlačítko uvolněno dříve, než LED svítí červeně, je adresa odstraněna.

Nastavení adresy "124":

- 1. Vstupte do adresovacího režimu
- 2. Nastavení 1-číslice: Stlačte tlačítko 4-krát → LED blikne červeně při každém stisku
- 3. Uložení 1-číslice: Stlačte tlačítko až LED svítí zeleně uvolněte tlačítko
- 4. Nastavení 10-číslice: Stlačte tlačítko 2-krát → LED blikne zeleně při každém stisku
- 5. Uložení 10-číslice: Stlačte tlačítko až LED svítí oranžově uvolněte tlačítko
- 6. Nastavení 100-číslice: Stlačte tlačítko 1-krát → LED blikne oranžově při každém stisku
- 7. Uložení adresy: Stlačte tlačítko až LED svítí červeně uvolněte tlačítko → adresa je uložena a zobrazena 1x pro potvrzení

Nastavení adresy "50":

- 1. Vstupte do adresovacího režimu
- 2. Přeskočení 1-číslice: Držte tlačítko stisknuté až LED svítí zeleně uvolněte tlačítko
- 3. Nastavení 10-číslice: Stlačte tlačítko 5-krát → LED blikne zeleně při každém stisku
- 4. Uložení adresy (přeskočení 100-číslice): držte stlačené tlačítko až LED svítí červeně – uvolněte tlačítko
	- → adresa je uložena a zobrazena 1x pro potvrzení

Nastavení adresy "5":

- 1. Vstupte do adresovacího režimu
- 2. Nastavení 1-číslice: stlačte tlačítko 5-krát → LED blikne zeleně při každém stisku Uložení adresy: Stlačte tlačítko až LED svítí červeně
	- → adresa je uložena a zobrazena 1x pro potvrzení

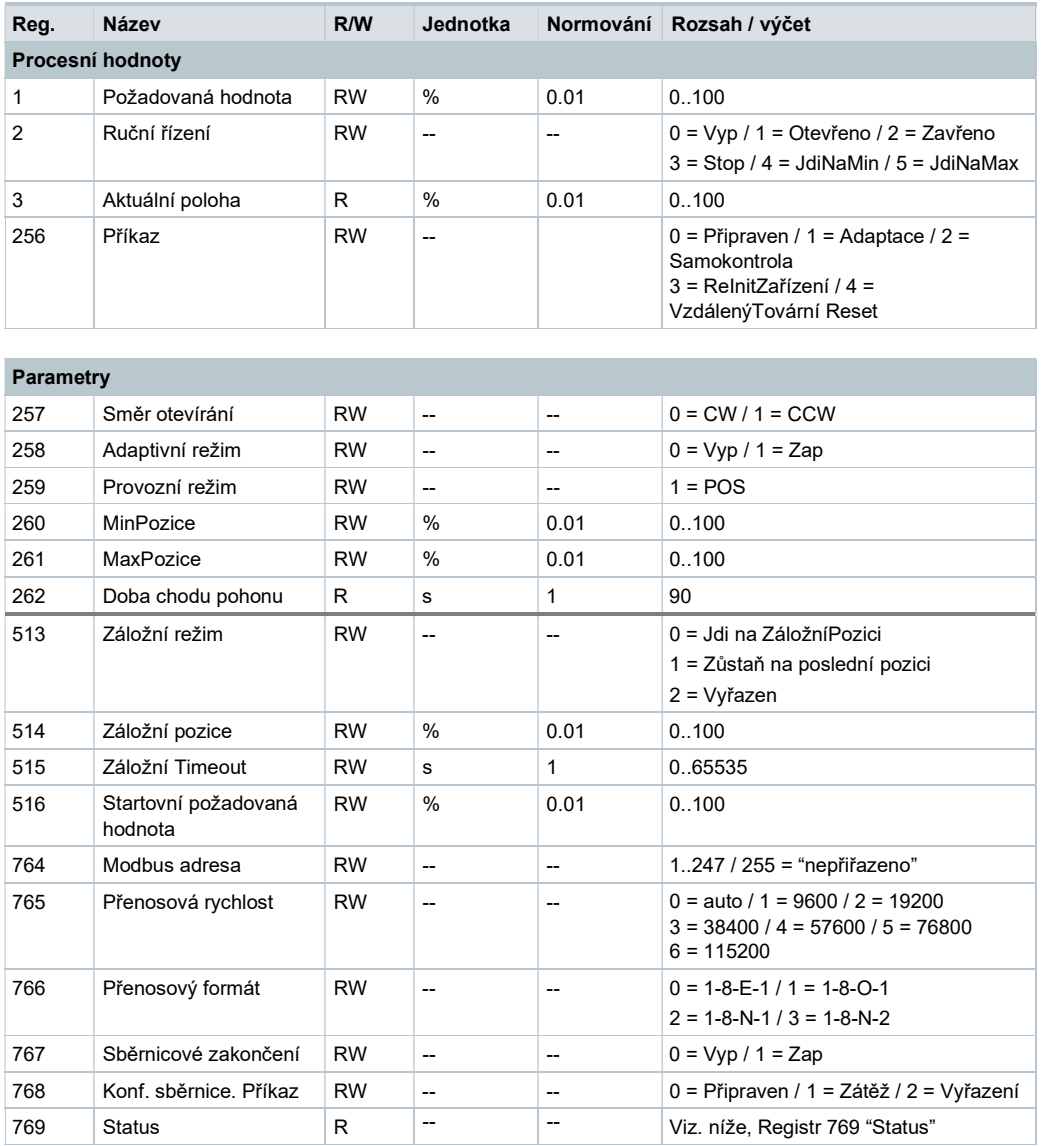

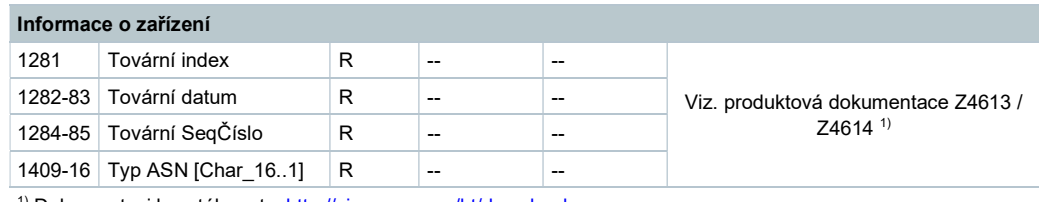

<sup>1)</sup> Dokumentaci lze stáhnout z http://siemens.com/bt/download

# Registr 769 "Status"

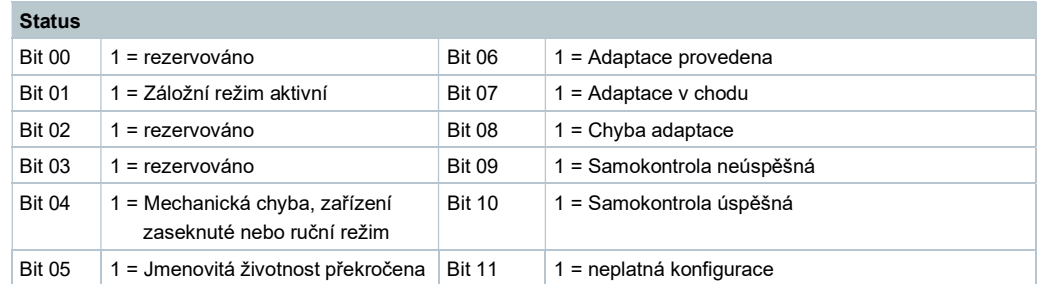

# Podporované funkční kódy

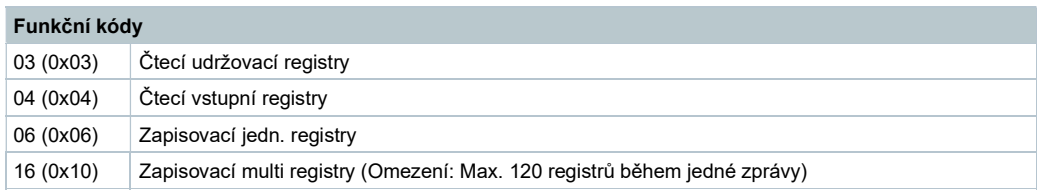

# Technické údaje

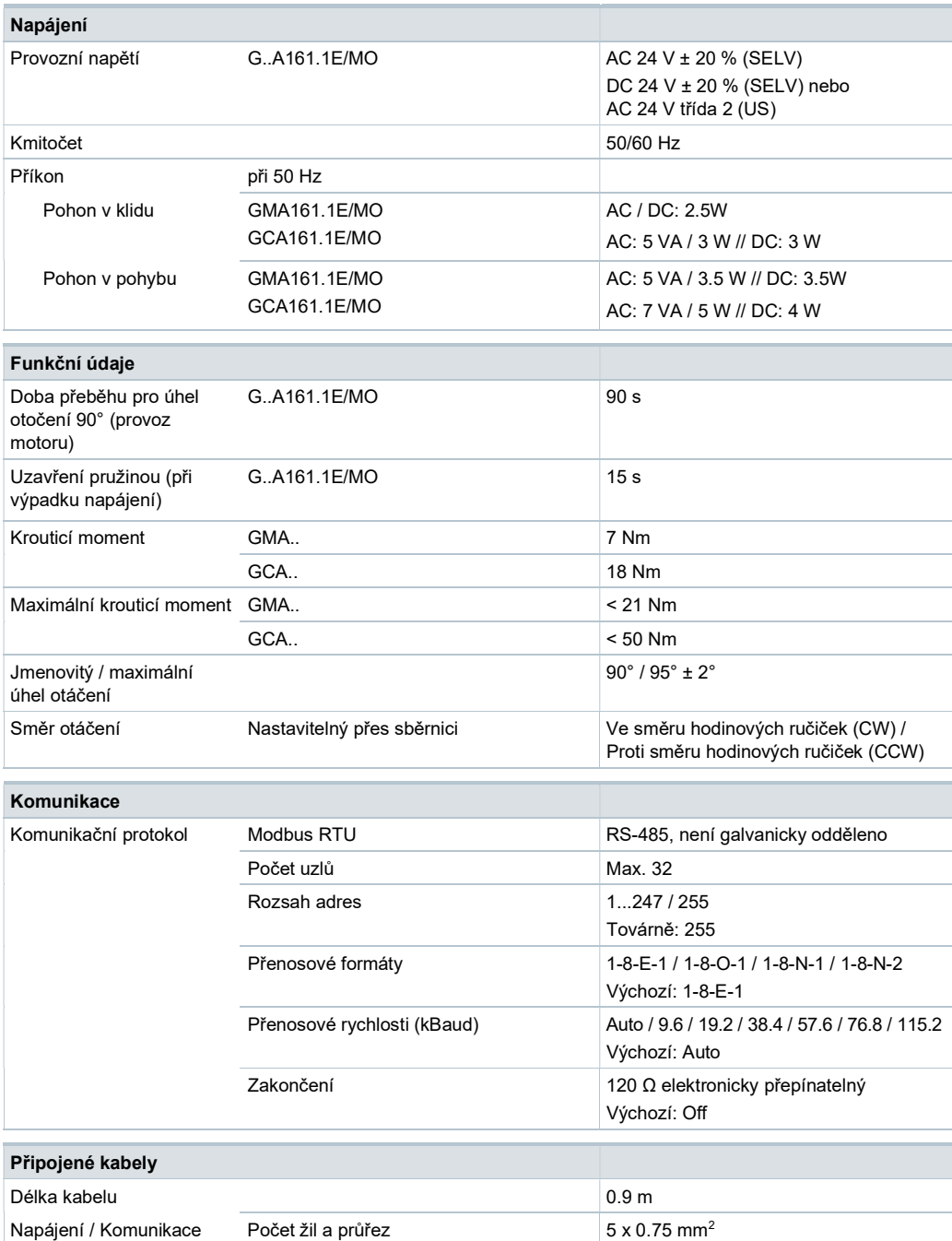

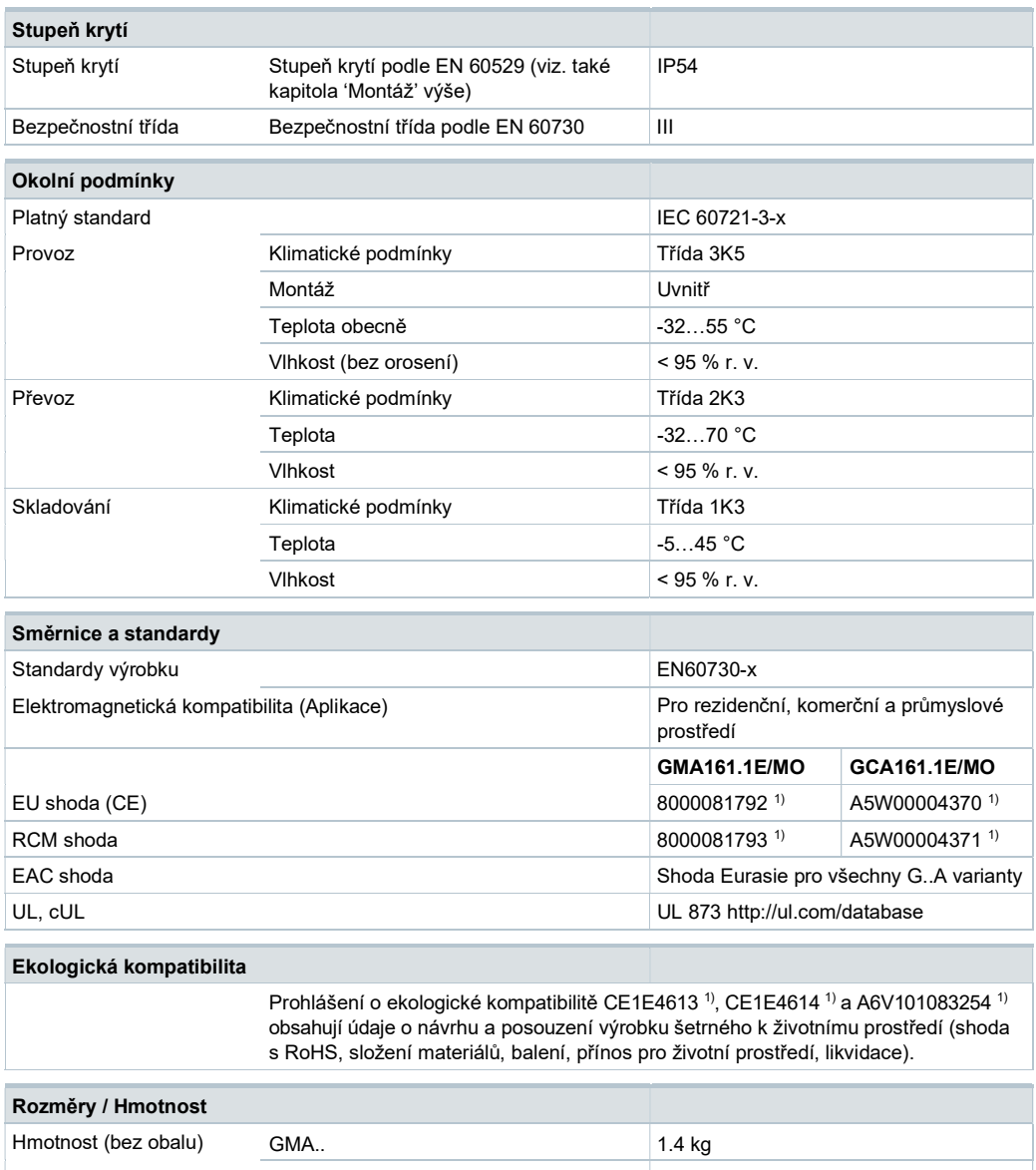

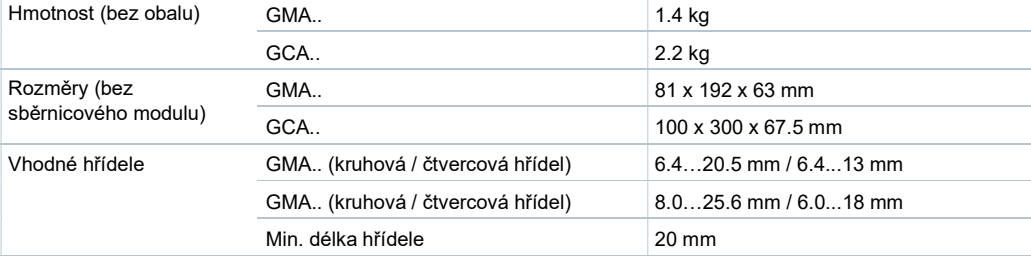

<sup>1)</sup> Dokumentaci lze stáhnout z http://siemens.com/bt/download

# Zapojení

# Schéma zapojení

Klapkové pohony jsou dodávány s připojeným standardním a komunikačním kabelem. Všechna vzájemně propojená zařízení musí být připojena na stejné G0.

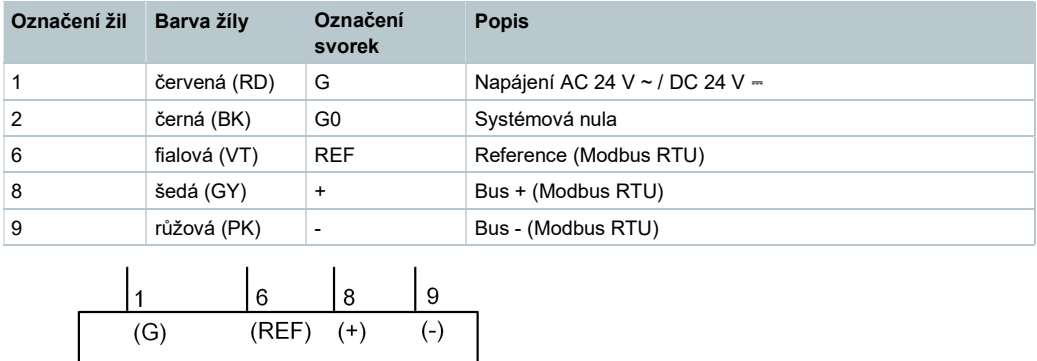

### Poznámka

 $(G0)$ 2

Provozní napětí na svorkách G a G0 musí splňovat požadavky SELV nebo PELV. Bezpečnostní transformátory s dvojitou izolací podle požadavků EN 61558 musí být navrženy tak, aby byly 100%-ně spolehlivé.

GMA..

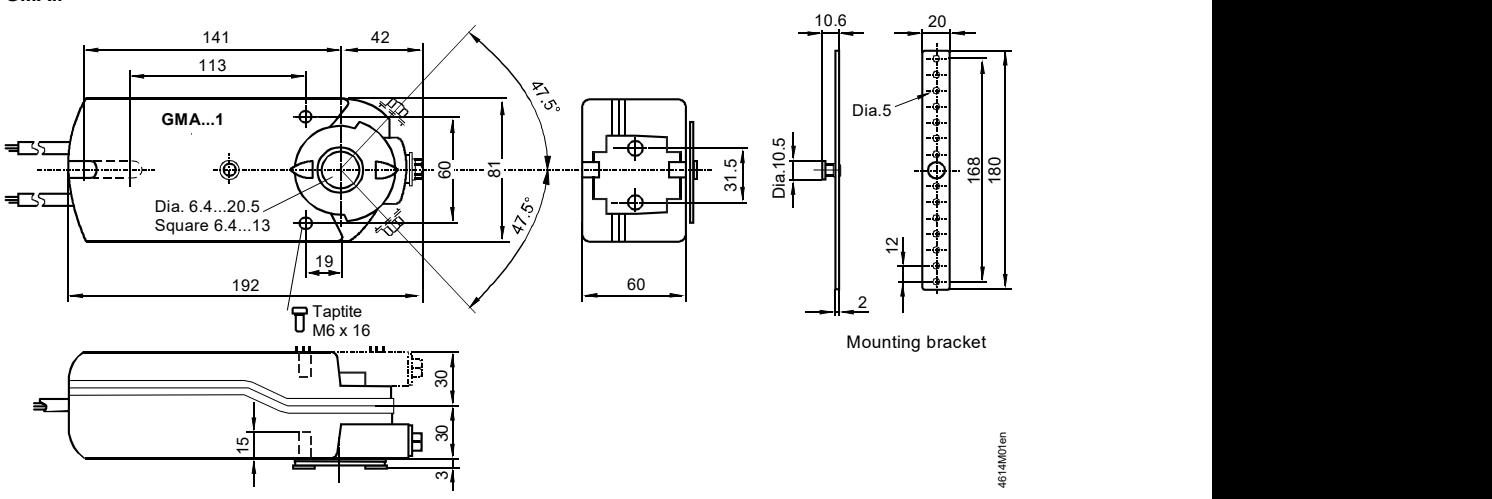

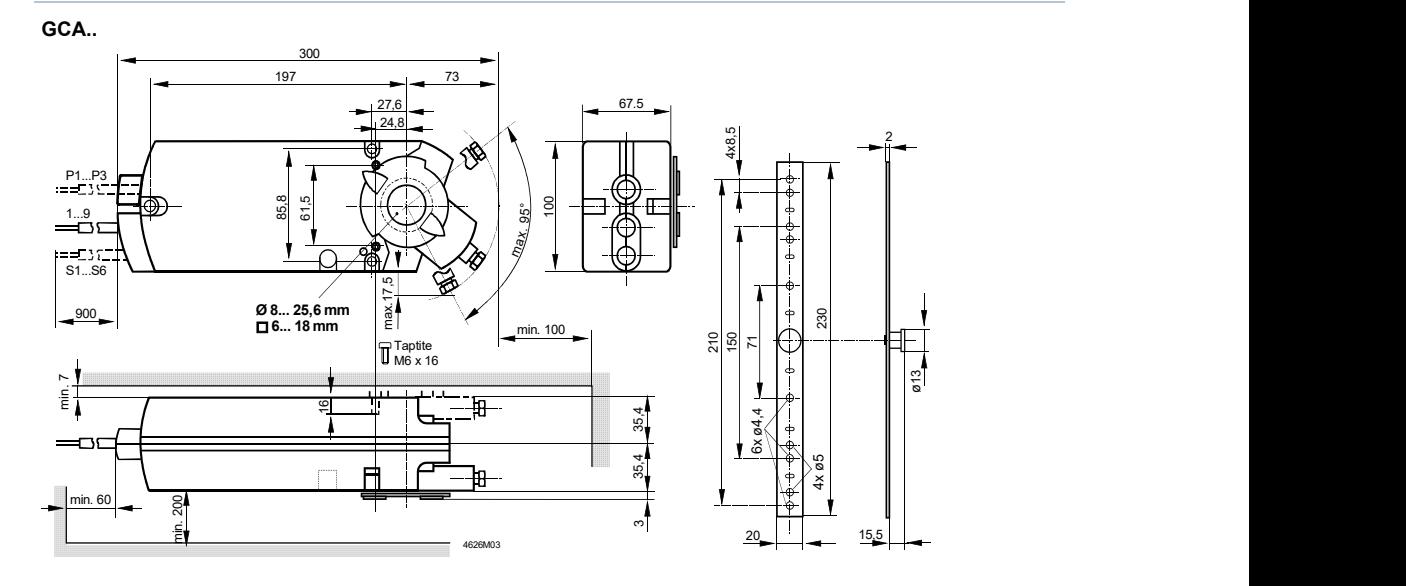

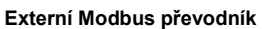

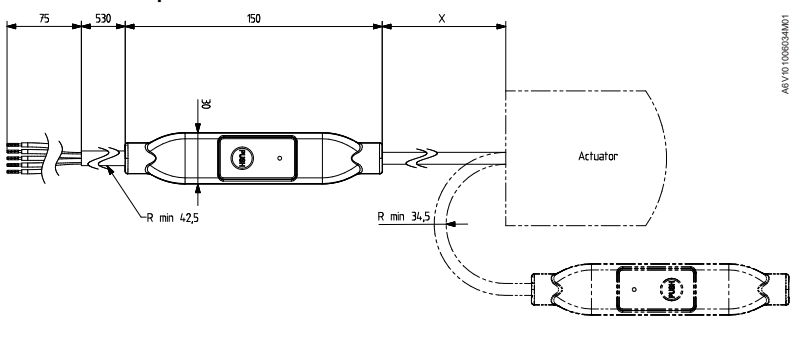

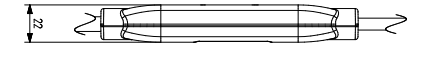

 $X = 220$  mm

Rozměry v mm

© Siemens, 2017 Změny vyhrazeny

Dokument-ID A6V101037201 Vydání 2020-04-07

**A.P.O. - ELMOS v.o.s.**, Pražská 90, 509 01 Nová Paka, Tel.: +420 493 504 261, E-mail: apo@apoelmos.cz, Internet: www.apoelmos.cz